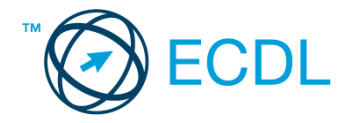

## **18. FELADAT**

## Nyissa meg a táblázatot!

A táblázat az A1:J12 tartományban egy munkahelyi italautomata fogyási adatait és egységárait tartalmazza.

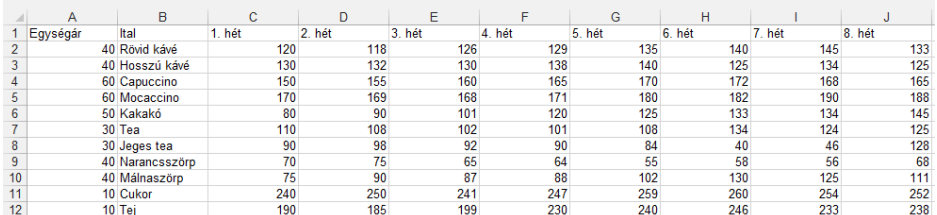

Feladata a következő:

- 1. Írja a K1-es cellába az "Összesen" szót, majd a K oszlopban jelenítse meg függvény segítségével, hány adag fogyott összesen az egyes italokból, illetve tejből és cukorból! [2 pont]
- 2. Írja az M1-es cellába a "Költség" szót, majd az M oszlopban számítsa ki az egységárak segítségével az egyes italokból, illetve a tejből és cukorból elfogyott adagok költségét! [2 pont]
- 3. Az N1-es cellába írjon egy áfakulcsot (pl. 15%), majd az N oszlopba írjon olyan képletet amellyel, az áfával növelt költségeket jeleníti meg! A képletben hivatkozzon az N1-es cellára, és alkalmazzon másolást! [2 pont]
- 4. Írjon az O1-es cellába képletet, mellyel azt számolja ki, hogy átlagosan hány adag hosszú kávé fogyott hetente! [2 pont]
- 5. Az egységárakat tartalmazó cellákhoz rendeljen forint formátumot! Az értékek ezekben a cellákban egészre kerekítve jelenjenek meg! [2 pont]
- 6. Az egységárakat tartalmazó cellákat helyezze világoszöld alapra, és igazítsa középre! [2 pont]
- 7. A C2:J12 tartomány sorait szaggatott vonal válassza el egymástól! [2 pont]
- 8. Írja az A20-as cellába, hogy hogyan végezne helyesírás ellenőrzést! [2 pont]
- 9. Készítsen csoportosított oszlopdiagramot a tea és jeges tea fogyási adataiból a páratlan hetek adatai alapján! A diagramot helyben hozza létre! [3 pont]

Az ábrázolt adatsor a két tea legyen narancs-, illetve citromsárga színben! [1 pont]

A diagramon a pontos értékek is szerepeljenek! [1 pont]

A diagram címe "Teák" legyen, és a cím kerüljön a diagram bal felső sarkába! [1 pont]

- 10. Írjon az L oszlopba képletet, amely a 8 hét alatti fogyások maximumát jeleníti meg a cellában, de csak akkor, ha az 150-nél nagyobb! [3 pont]
- 11. Készítsen az A1:K12 tartományról másolatot egy másik munkalapra (ívre) úgy, hogy a képleteket tartalmazó adatokat ne képlet jelenítse meg! [3 pont]
- 12. Nyomtassa ki az A1:I12 tartományt fekvő tájolású lapra! [2 pont]
- 13. Mentse el a dokumentumot a megadott néven a megadott helyre! [2 pont]